#### **Purpose**

Visual identity plays a big role in building awareness for any brand. The minute you see a "swoosh" logo, you know it means "Nike." Because you've seen it in all of their communications, you've come to understand what Nike is and what they stand for. In our case, the brand we're selling is the Northeastern Region (NER) and one of its products, the NER convention. So all of our graphics -- logos, typography, photos and all other visual elements -- need to be consistent to help build our brand and product awareness. That includes everything from documents to web pages to shirts. Brand consistency helps build awareness, so that the moment a person sees our brand graphics, they'll instantly remember who we are and what we're about.

Developing brand awareness begins with a style guide. A style guide provides editors, web developers, printers, graphic designers and others a unified approach to how the brand is presented to the consumer.

Every year, the Northeastern Region holds a convention for its members, hosted by a division or multiple divisions. Each convention creates its own logo and identifies fonts and colors to use to establish its own brand under the NER brand. This style guide provides guidance and examples in developing a convention brand and how to use it with the Northeastern Region's brand. A fictitious division of the NER, the Split Rail Division, was created for these examples.

#### **Logo Design**

The design of the logo plays an important part in the convention. It is used for communications, banners, programs, and advertising. By using the logo consistently and frequently, it helps establish the logo as a product of the Northeastern Region.

Here are considerations to keep in mind when designing a logo:

# *1. Keep it simple*

Small details and text are impossible to read below a certain size. Instead, bold graphics and text will make your logo stand out.

Avoid images in the logo. At small sizes, the details are lost to the viewer. Plus, images often contain a wide range of colors, making it difficult to reproduce in black & white.

Go easy on effects in the logo. They are not necessarily used in logo designs.

# *2. Make it scalable*

A smaller sized logo must be visible, clearly.

#### *3. Choose the right font*

Use only one font in the logo, if possible. And, make sure the font is legible when scaled down.

# *4. Minimize the number of colors*

Keep the logo to a maximum of two colors. Using only two colors will allow for a black & white version of the logo, which will be needed. Plus, more colors will make it more expensive to reproduce in color.

# *5. Create variations*

You will need at least one color and one black & white version. A reversed version of the logo may also be needed, depending on the backgrounds used.

# *6. Use graphic design software*

The best logo use a graphics design software program. These programs will produce a scalable versions of a logo. However, there is a learning curve with these programs.

# **Graphic Design Software**

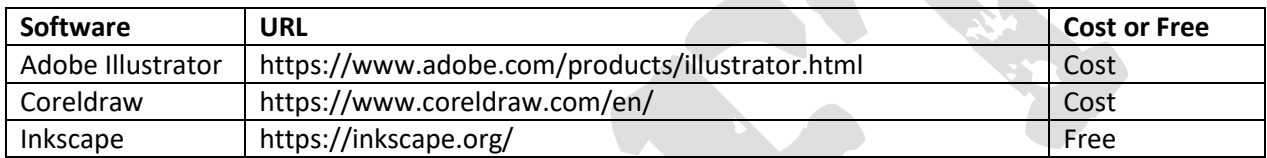

Graphic design software is essential to producing sharp looking logos. If you use programs such as Paint, it will only produce image files in a format that will not be sharp when scaled to other sizes. Instead, graphic design programs will produce raster and vector types of files.

Compare the two images in the table, below, showing the same area of the sample convention logo, in raster and vector formats. Notice the difference in sharpness. When a raster file is scaled to different sizes, the image will become less sharp. However, when a vector file is rescaled, it remains sharp.

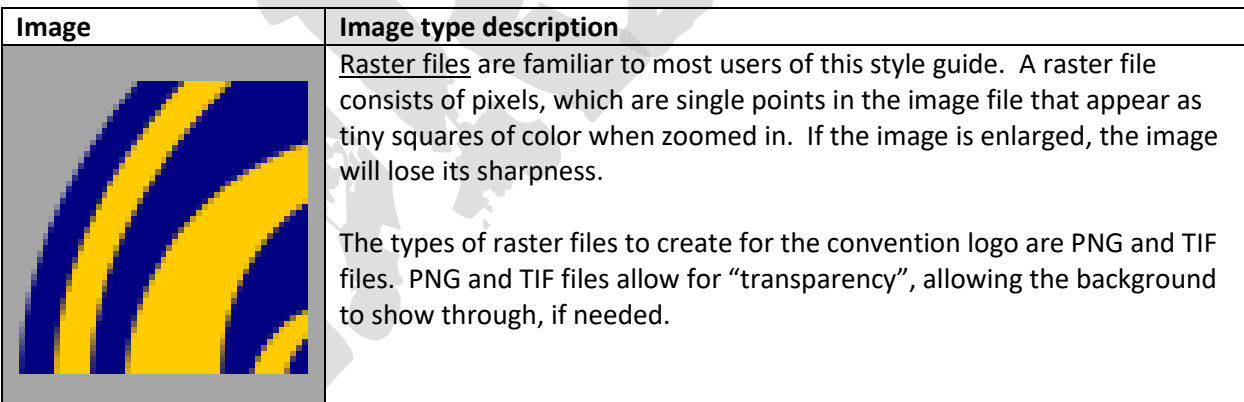

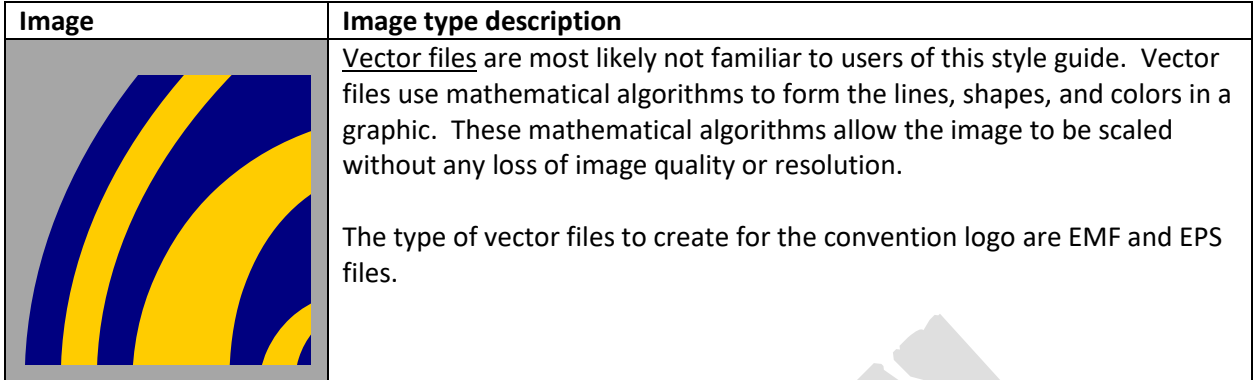

# **Logo Versions**

There are several versions of the logo needed, depending on how it is used. And, when the logo is used, there are conditions that should be followed:

- No other graphic element should touch the logo.
- No element or other logo can over-print the logo.

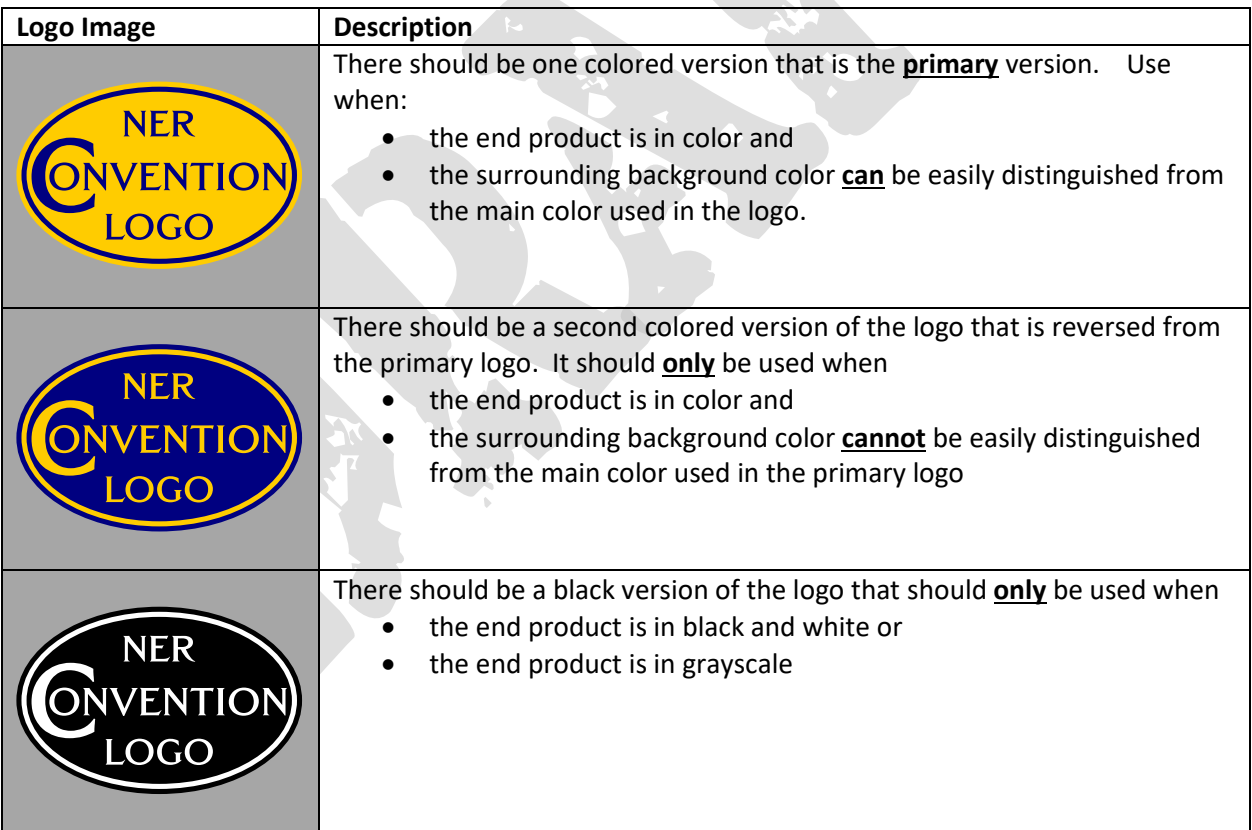

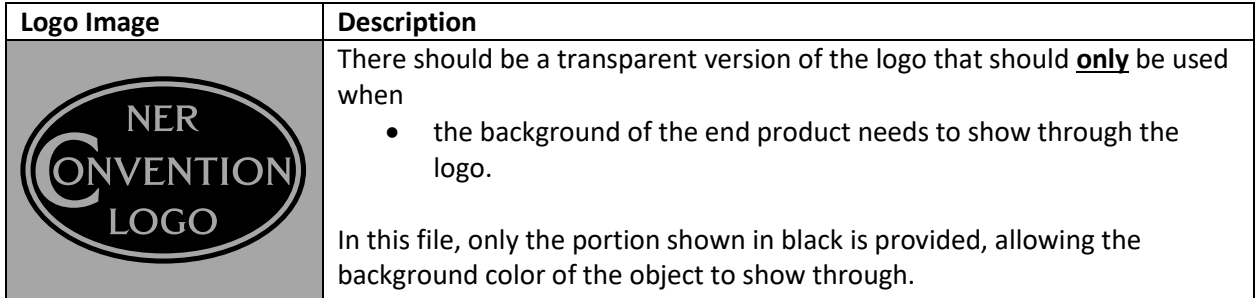

# **Logo Version Usage**

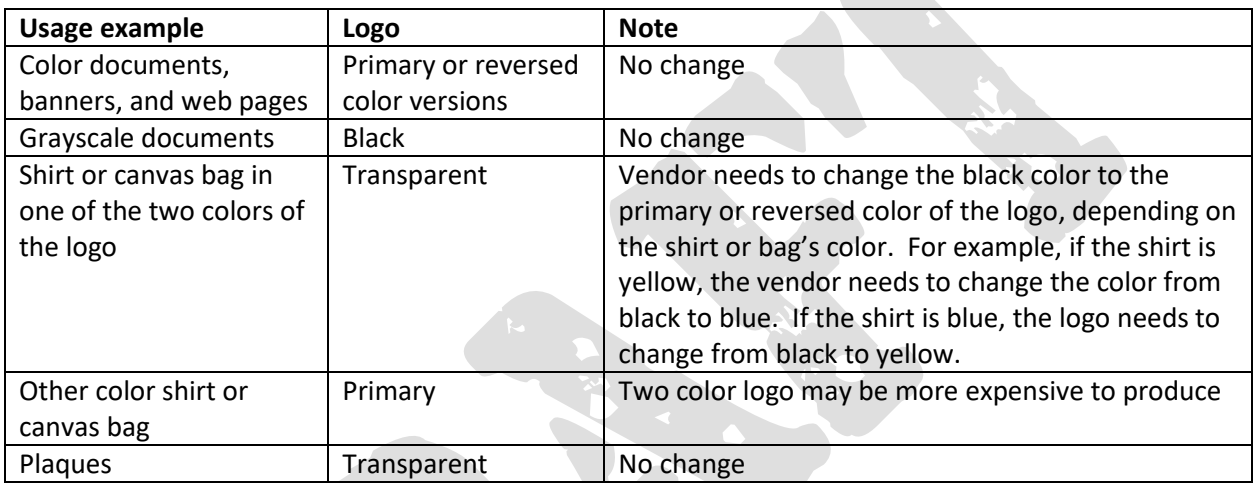

# **Logo File Format Usage**

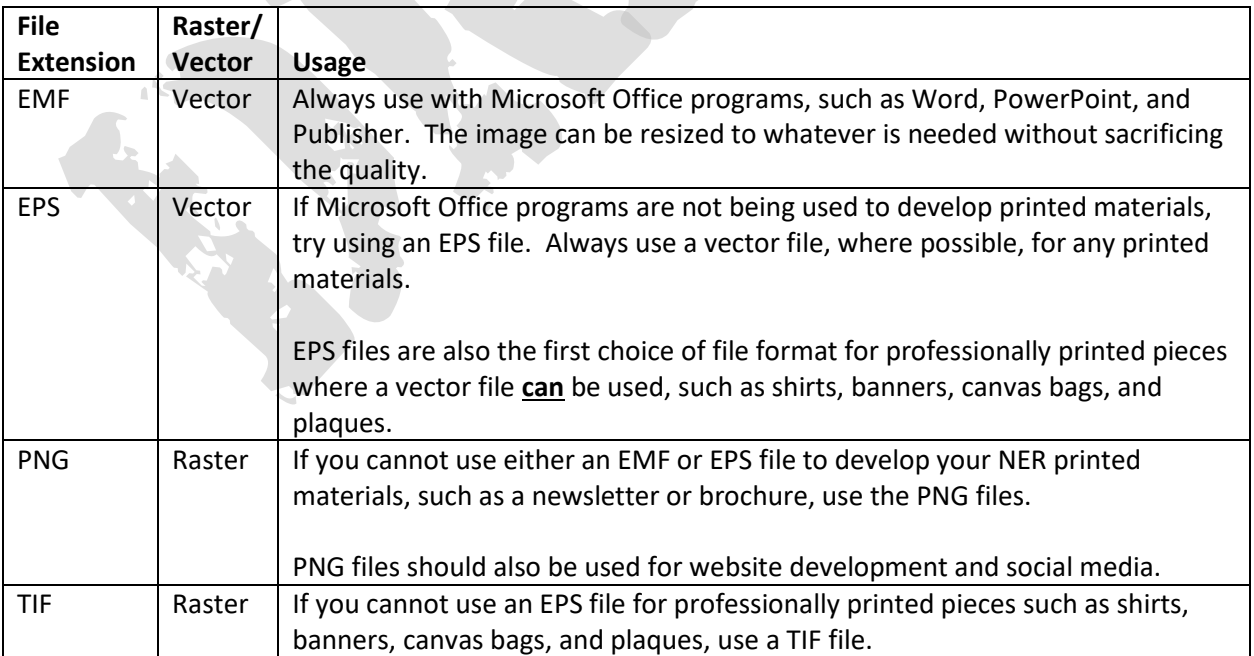

#### **Logos Files to Provide**

For the convention, various sizes and formats are needed of each logo. The table below lists, by number, the size(s) of raster files recommended to produce. Vector files are scalable. Therefore, where indicated, only one version of vector files are needed.

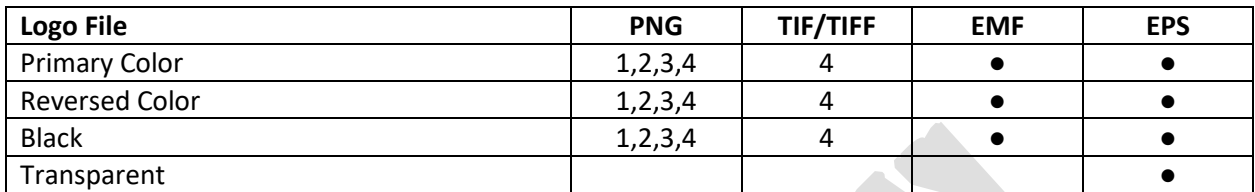

Sizes:

- 1. 1.5" X 1.5" 72 dpi
- 2. 1.5" x 1.5" 150 dpi
- 3. 3" x 3" 150 dpi
- 4. 3" x 3" 300 dpi

#### **Color Values**

It is important to establish the colors used in the logo. Consistent use of these colors help establish the brand for the convention. And, they also provide guidance to third party printers.

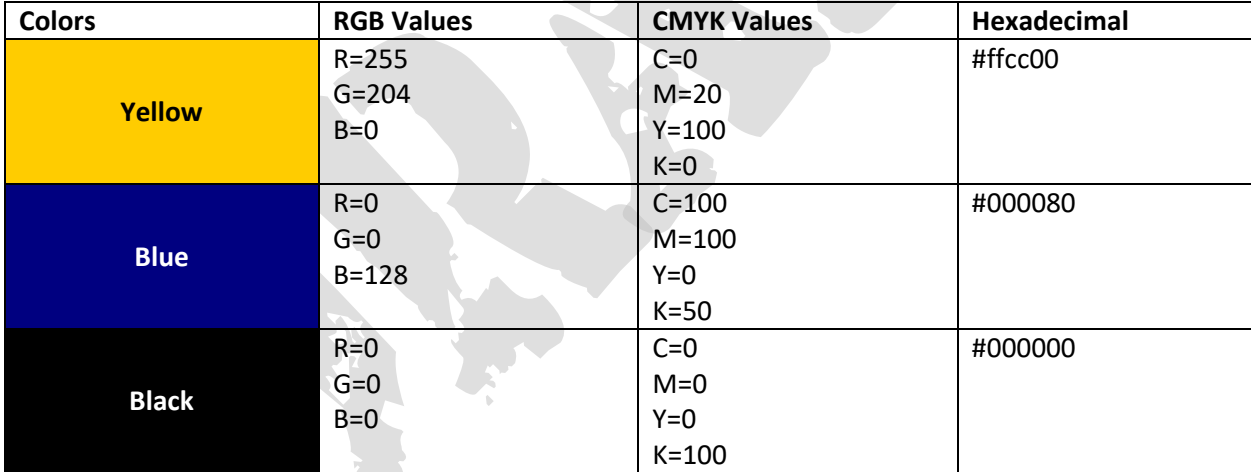

# **Fonts**

The font to be used with the convention logo for materials is a TrueType font called City. This is the same font in the Northeastern Region's style guide. Using this font with the convention logo helps establish the convention as a product of the Northeastern Region's brand. When used,

- Specific guidance for banners, Constant Contact emails, and advertisements are found in this document.
- Other fonts can be used in the body of documents, such as convention programs and Constant Contact emails.

# **NER CONVENTION STYLE GUIDE**

The City font is provided with the NER Style Guide.

# **Constant Contact**

For Constant Contact, develop the masthead and footer using these guidelines:

#### *Masthead*

- The final image for the masthead must be at least the width of the Constant Contact document. For this example, the width is 640 pixels.
- $\bullet$  NER Convention must be in upper case and bold, using the City font, as in **NER CONVENTION**
- The convention location and date range must be beneath "NER Convention", using the City font or the convention logo's font, in mixed case and normal, not bold, as in Hometown, NER  $-$ September 13-16, 20XX
- The convention logo must be on the left hand side of the masthead.
- The color of the convention logo and text must be the same.

#### *Footer*

- The final image for the footer must be at least the width of the Constant Contact document. For this example, the width is 640 pixels.
- The website should be listed in a combination of upper and lower case, using the City font or the convention logo's font, in bold, on the right hand side.
- The website text must be the same color as the text in the masthead.
- On the left hand side, color versions of the NMRA National, Northeastern Region, and the hosting division(s) logos are to be placed, in that order.
- The versions of the logos must stand out from the footer background. Follow the guidelines of the NER Style guide to determine which logo to use.
- If the NMRA National logo does not stand out from the footer background, a white border around the logo is acceptable.
- All three logos should be the same size in height.

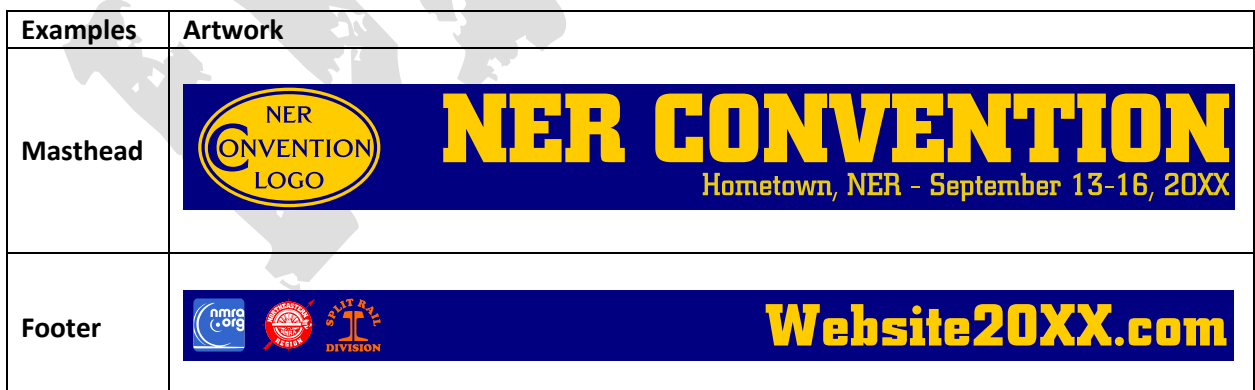

**Banner**

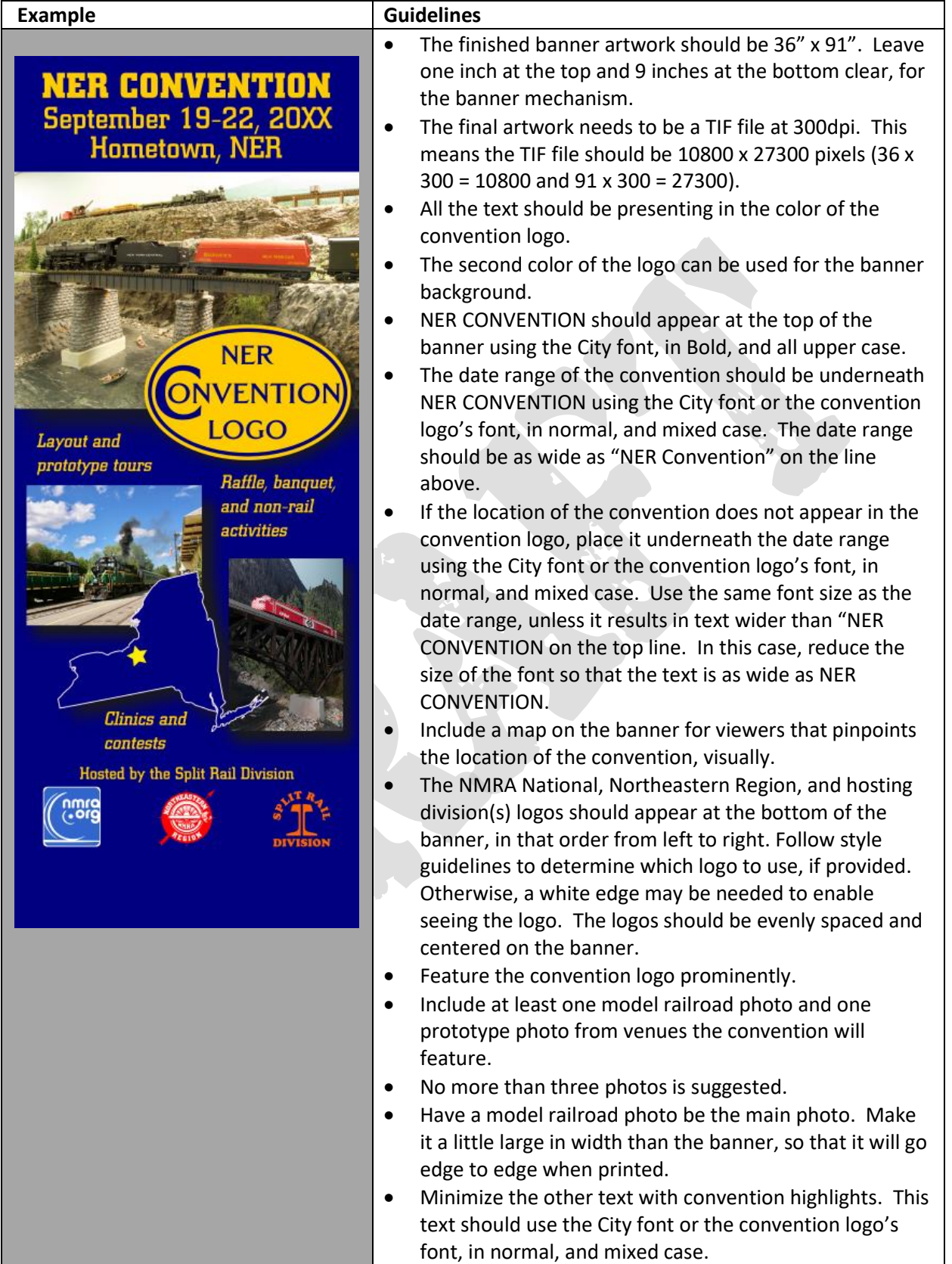

#### **Newsletters and Convention Programs**

Artwork is needed for distribution to all of the region's divisions for inclusion in their newsletters. In addition, artwork is needed for the cover of the convention programs. You can use the same artwork for both purposes.

Newsletters will have a white background, since it is printed on paper. Convention programs may also be printed on white paper, or could be printed on color paper. But, even on colored paper, it should be a lighter color paper.

Two versions of artwork are needed for newsletters and convention programs. One in color and the other in transparent. Follow the style guidelines to determine which logo is to be used with a white background, keeping in mind that it needs to be easily distinguishable from the white background.

If the style guideline indicates you need to use the reversed instead of the primary logo image, the other option is to create artwork using the second color as the background color, just as was done in the banner.

The artwork should follow these guidelines:

- The text, "NER CONVENTION", should use the City font, in bold, and be in upper case. The text should be as wide as the convention logo and appear above the logo.
- The Convention Logo should appear below the NER CONVENTION text.
- The date range for the convention should appear directly below the logo. The date range for the convention should use the City font or the convention logo's font, in normal, and in mixed case. The date range should be as wide as the logo.
- The location of the convention should be centered directly below the date range. Use the same font and size as the date range, unless it results in text wider than the logo. In this case, reduce the size of the font so that the text is as wide as the logo.
- The color of the text should match the logo.
- Space each line of text and the logo, evenly.

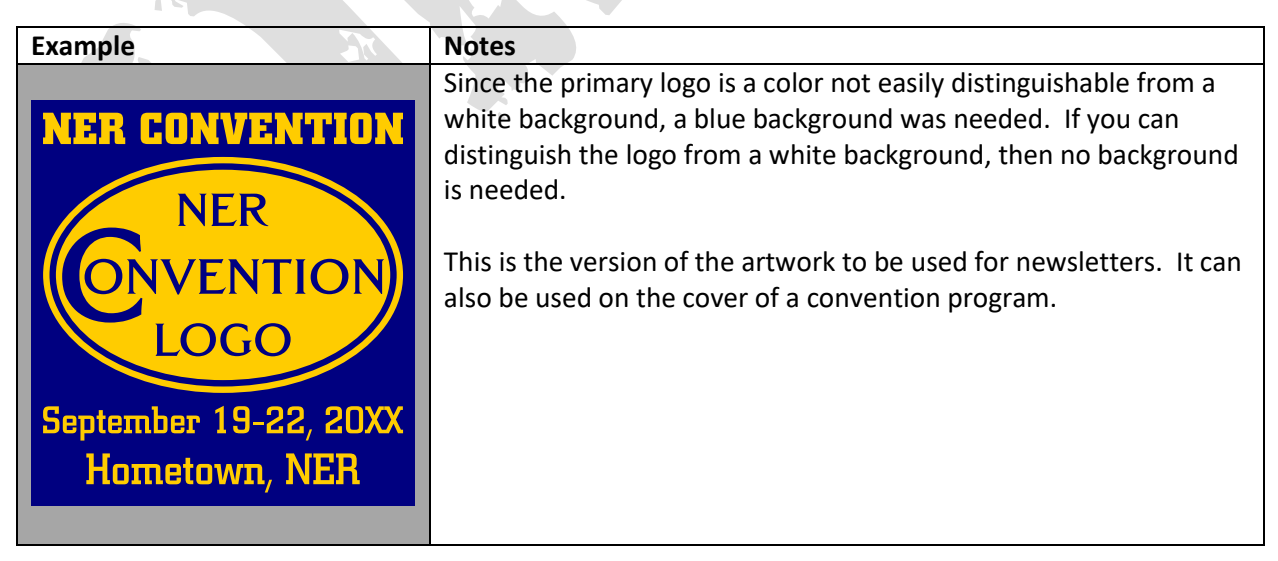

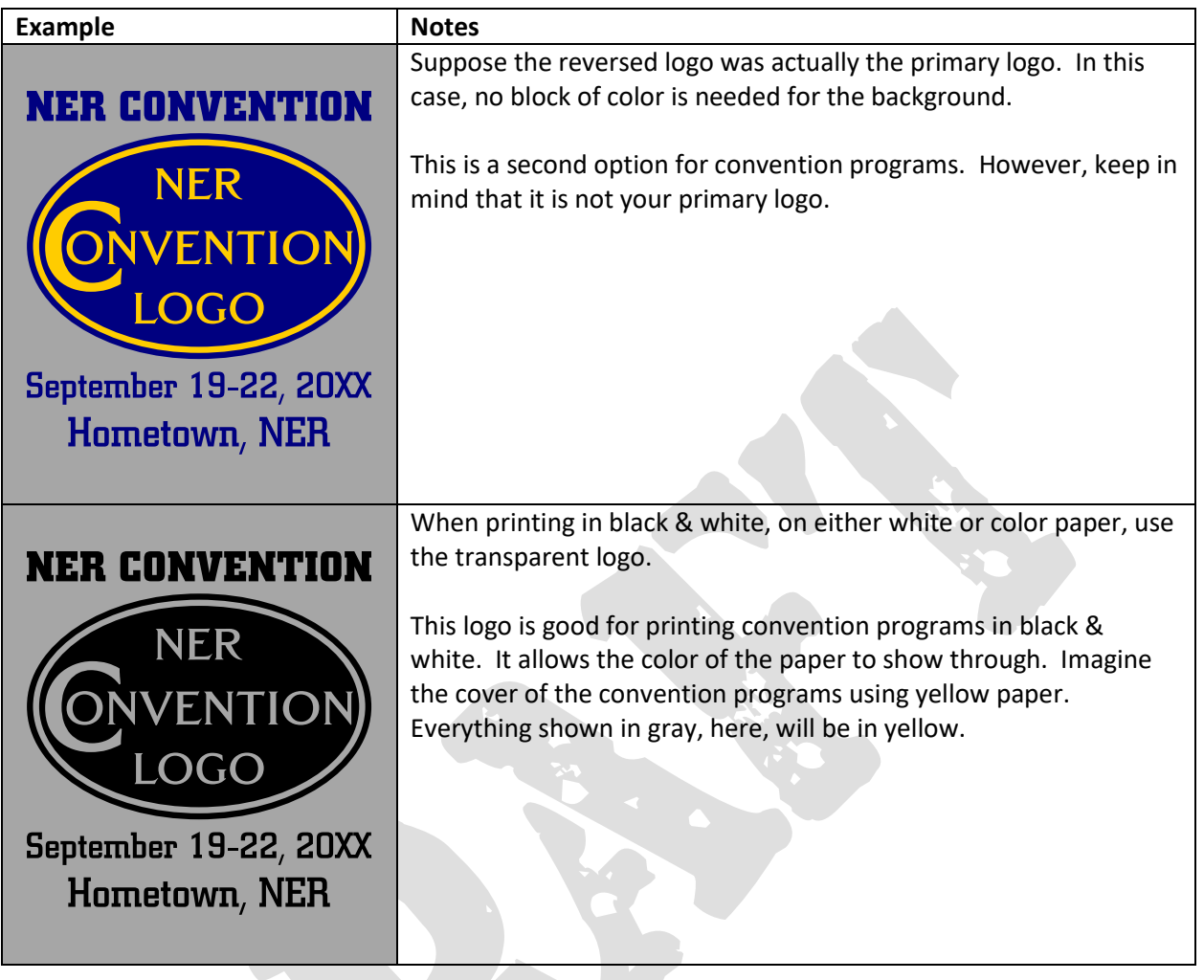

# **Facebook**

**I need help in determining the overall size to use for the profile picture and cover photo. My thought is the profile picture should be the logo and the cover photo the main photo from the banner, overlaid with the text, "NER CONVENTION", date range, and location. But, you have to make sure it will work on computers and smartphones. I did find the following information on Facebook's Help page.**

# *Profile Picture*

The Page's Profile Picture displays at 170x170 pixels on your Page on computers, 128x128 pixels on smartphones and 36x36 pixels on most feature phones.

#### *Cover Photo*

The Page's Cover Photo

- Displays at 820 pixels wide by 312 pixels tall on your Page on computers and 640 pixels wide by 360 pixels tall on smartphones.
- Must be at least 400 pixels wide and 150 pixels tall.

#### **NER CONVENTION STYLE GUIDE**

- Loads fastest as a JPG file that's 851 pixels wide, 315 pixels tall and less than 100 kilobytes.
- For profile pictures and cover photos with your logo or text, you may get a better result by using a PNG file.

# **Questions**

Any questions can be directed to the Northeastern Region Marketing Director.